## **COMO IMPRIMIR ETIQUETAS NO SISTEMA**

Abra o módulo **ESTOQUE**.

## Clique em **IMPRESSOS**.

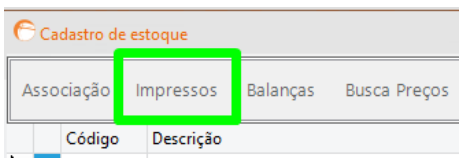

## Selecione a opção **ETIQUETAS**.

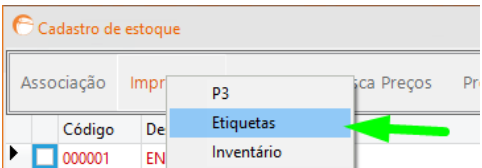

Selecione a etiqueta configurada e clique em **PRÓXIMO**.

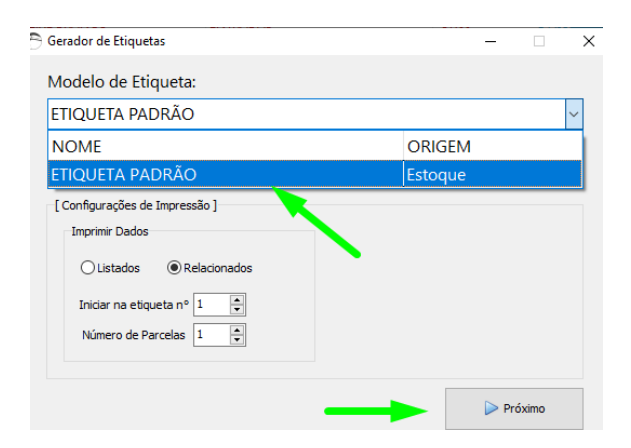

Informe o produto e a quantidade de etiquetas que deseja imprimir e clique em **IMPRIMIR**.

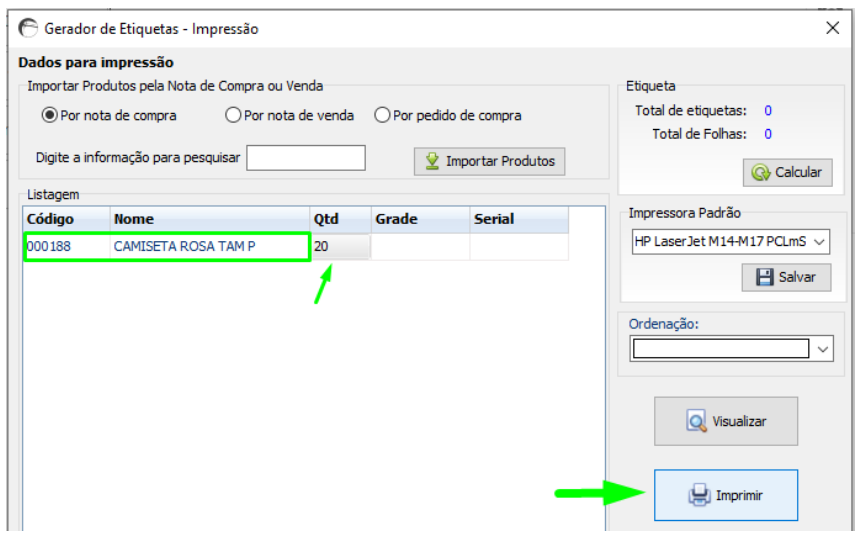

DEPARIS SISTEMAS